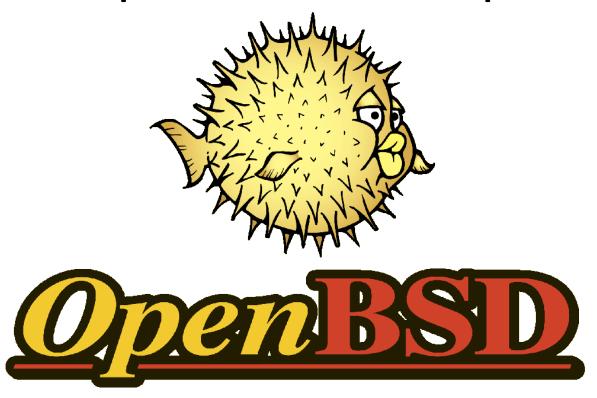

More than a firewall, OpenBSD as a secure Desktop

July 11<sup>th</sup>, 2013

Mark Duller – OxCERT mark.duller@it.ox.ac.uk

#### **Contents**

- OpenBSD Introduction
- The Not so Scary Installation
- A Secure Desktop
- Adding Apps
- Conclusion

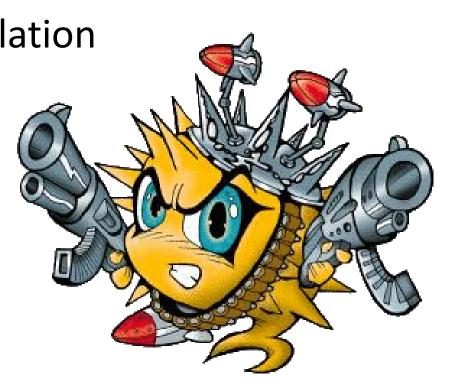

#### Introduction

Derived from 4.3BSD of the Berkeley Software Distribution

**NetBSD cofounder Theo de Raadt created OpenBSD project in 1995** 

Core team of developers work on Kernel and system components

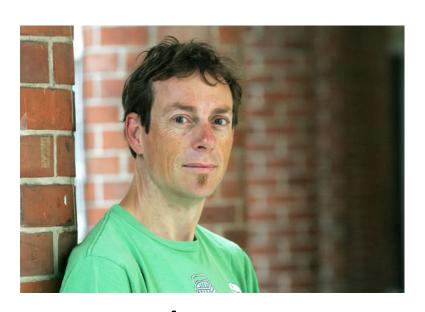

"Our goals place emphasis on correctness, security, standardization, and portability" – OpenBSD FAQ

#### Introduction

**Developed as a whole Operating System** 

 libc, korn shell, even sendmail and xorg in the "base"

**Second most popular BSD** 

**Project also created OpenSSH** 

**BSD** license

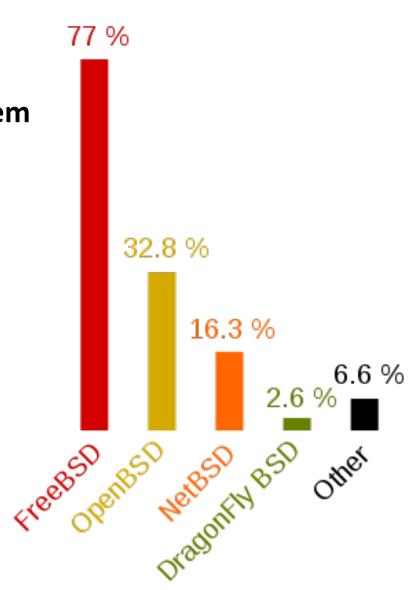

```
Machine View Devices Help
"InnoTek VirtualBox Guest Service" rev 0x00 at pci0 dev 4 function 0 not configu
red
"Intel 82801AA AC97" rev 0x01 at pci0 dev 5 function 0 not configured
ohciO at pciO dev 6 function O "Apple Intrepid USB" rev 0x00: irg 11, version 1.
"Intel 82371AB Power" rev 0x08 at pci0 dev 7 function 0 not configured
ehciO at pciO dev 11 function O "Intel 82801FB USB" rev 0x00: irg 10
usb0 at ehci0: USB revision 2.0
uhub0 at usb0 "Intel EHCI root hub" rev 2.00/1.00 addr 1
isa0 at pcib0
isadma0 at isa0
pckbc0 at isa0 port 0x60/5
pckbd0 at pckbc0 (kbd slot)
pckbc0: using irg 1 for kbd slot
wskbd0 at pckbd0: console keyboard, using wsdisplay0
npx0 at isa0 port 0xf0/16: reported by CPUID; using exception 16
usb1 at ohci0: USB revision 1.0
uhub1 at usb1 "Apple OHCI root hub" rev 1.00/1.00 addr 1
softraid0 at root
scsibus1 at softraid0: 256 targets
root on rd0a swap on rd0b dump on rd0b
erase ^?, werase ^W, kill ^U, intr ^C, status ^T
Welcome to the OpenBSD/i386 5.3 installation program.
(I)nstall, (U)pgrade or (S)hell?
                                                       🔪 👀 🖉 🗗 🔲 🔘 [ 🔗 💽 Alt Gr
```

```
Machine View Devices Help
erase ^?, werase ^W, kill ^U, intr ^C, status ^T
Welcome to the OpenBSD/i386 5.3 installation program.
(I)nstall, (U)pgrade or (S)hell? I
At any prompt except password prompts you can escape to a shell by
typing '!'. Default answers are shown in []'s and are selected by
pressing RETURN. You can exit this program at any time by pressing
Control-C, but this can leave your system in an inconsistent state.
Choose your keyboard layout ('?' or 'L' for list) [default] uk
kbd: keyboard mapping set to uk
System hostname? (short form, e.g. 'foo') puffy
Available network interfaces are: em0 vlan0.
Which one do you wish to configure? (or 'done') [em0]
IPv4 address for em0? (or 'dhcp' or 'none') [dhcp]
Issuing hostname-associated DHCP request for em0.
DHCPDISCOVER on em0 to 255.255.255.255 port 67 interval 1
DHCPOFFER from 10.0.2.2 (52:54:00:12:35:02)
DHCPREQUEST on em0 to 255.255.255.255 port 67
DHCPACK from 10.0.2.2 (52:54:00:12:35:02)
bound to 10.0.2.15 -- renewal in 43200 seconds.
IPv6 address for em0? (or 'rtsol' or 'none') [none]
Available network interfaces are: em0 vlan0.
Which one do you wish to configure? (or 'done') [done]
```

```
Machine View Devices Help
Issuing hostname-associated DHCP request for em0.
DHCPREQUEST on em0 to 255.255.255.255 port 67
DHCPACK from 10.0.2.2 (52:54:00:12:35:02)
bound to 10.0.2.15 -- renewal in 43200 seconds.
IPv6 address for em0? (or 'rtsol' or 'none') [none]
Available network interfaces are: em0 vlan0.
Which one do you wish to configure? (or 'done') [done]
Using DNS domainname my.domain
Using DNS nameservers at 192.168.1.1
Password for root account? (will not echo)
Password for root account? (again)
The root password must be set.
Password for root account? (will not echo)
Password for root account? (again)
Start sshd(8) by default? [yes]
Start ntpd(8) by default? [no]
Do you expect to run the X Window System? [yes]
Do you want the X Window System to be started by xdm(1)? [no] yes
Setup a user? (enter a lower-case loginname, or 'no') [no] user
Full user name for user? [user]
Password for user account? (will not echo)
Password for user account? (again)
Since you set up a user, disable sshd(8) logins to root? [yes]
What timezone are you in? ('?' for list) [Canada/Mountain] GB
```

```
Machine View Devices Help
Disk: wd0
                geometry: 2610/255/63 [41943040 Sectors]
Offset: 0
                Signature: 0xAA55
            Starting
                             Ending
                                             LBA Info:
#: id
                H S -
                             СН
                                      SI
                                                start:
                                                               size 1
0: 00
                    0 -
                                      0 [
                                                                  0 1 unused
                                                    0:
1: 00
                0
                    0 -
                                      0 [
                                                    0:
                                                                  0 1 unused
2: 00
            0
                                      1 0
                                                    0:
                                                                  0 1 unused
3: 00
                                                                  0 1 unused
                                                    0:
Use (W)hole disk or (E)dit the MBR? [whole]
Setting OpenBSD MBR partition to whole wd0...done.
The auto-allocated layout for wd0 is:
                                         fstype [fsize bsize
                 size
                                 offset
                                                               cpq ]
                                         4.2BSD
                                                  2048 16384
                                                               1 # /
               745.3M
                                     64
 a:
  b:
               511.0M
                                1526368
                                           swap
             20480.0M
 c:
                                         unused
 d:
              1184.4M
                               2572896
                                         4.2BSD
                                                  2048 16384
                                                                 1 # /tmp
              1809.7M
                               4998592
                                         4.2BSD
                                                  2048 16384
 e:
                                                                 1 # /var
 f:
                                         4.2BSD
              1565.3M
                               8704864
                                                  2048 16384
                                                                 1 # /usr
                                         4.ZBSD
                                                  2048 16384
               911.2M
                               11910528
                                                                 1 # /usr/X11R6
 \mathbf{g}:
              3378.5M
                                         4.ZBSD
 h:
                               13776576
                                                  2048 16384
                                                                 1 # /usr/local
  i:
              1290.1M
                               20695808
                                         4.2BSD
                                                  2048 16384
                                                                 1 # /usr/src
  j:
              1832.2M
                              23337920 4.2BSD
                                                  2048 16384
                                                                 1 # /usr/obj
              7245.7M
                                                  2048 16384
 \mathbf{k}:
                              27090272
                                         4.2BSD
                                                                 1 # /home
lse (A)uto layout, (E)dit auto layout, or create (C)ustom layout? [a]
                                                                          Alt Gr
```

```
Machine View Devices Help
9 cylinder groups of 202.47MB, 12958 blocks, 25984 inodes each
/dev/wd0a on /mnt type ffs (rw, asynchronous, local)
/dev/wd0k on /mnt/home type ffs (rw, asynchronous, local, nodev, nosuid)
/dev/wd0d on /mnt/tmp type ffs (rw, asynchronous, local, nodev, nosuid)
/dev/wd0f on /mnt/usr type ffs (rw, asynchronous, local, nodev)
/dev/wd0g on /mnt/usr/X11R6 type ffs (rw, asynchronous, local, nodev)
/dev/wd0h on /mnt/usr/local type ffs (rw, asynchronous, local, nodev)
/dev/wd0j on /mnt/usr/obj type ffs (rw, asynchronous, local, nodev, nosuid)
/dev/wd0i on /mnt/usr/src type ffs (rw, asynchronous, local, nodev, nosuid)
/dev/wd0e on /mnt/var type ffs (rw, asynchronous, local, nodev, nosuid)
Let's install the sets!
Location of sets? (cd disk ftp http or 'done') [cd]
Available CD-ROMs are: cd0.
Which one contains the install media? (or 'done') [cd0]
Pathname to the sets? (or 'done') [5.3/i386]
Select sets by entering a set name, a file name pattern or 'all'. De-select
sets by prepending a '-' to the set name, file name pattern or 'all'. Selected
sets are labelled '[X]'.
   [X] bsd
                     [X] etc53.tgz
                                      [X] xbase53.tgz
                                                       [X] xserv53.tgz
   [X] bsd.rd [X] comp53.tgz
                                      [X] xetc53.tgz
   [ ] bsd.mp [X] man53.tgz
                                      [X] xshare53.tgz
   [X] base53.tgz [X] game53.tgz [X] xfont53.tgz
Set name(s)? (or 'abort' or 'done') [done]
```

```
Machine View Devices Help
Available CD-ROMs are: cd0.
Which one contains the install media? (or 'done') [cd0]
Pathname to the sets? (or 'done') [5.3/i386]
Select sets by entering a set name, a file name pattern or 'all'. De-select
sets by prepending a '-' to the set name, file name pattern or 'all'. Selected
sets are labelled '[X]'.
   [X] bsd
                 [X] etc53.tgz [X] xbase53.tgz
                                               [X] xserv53.tgz
                 [X] comp53.tgz [X] xetc53.tgz
   [X] bsd.rd
                 [X] man53.tgz [X] xshare53.tgz
   [ ] bsd.mp
   [X] base53.tgz [X] game53.tgz [X] xfont53.tgz
Set name(s)? (or 'abort' or 'done') [done]
          bsd
                                               8939 KB
                                                        00:02
bsd.rd
                                               6334 KB
                                                        00:00
                                               55752 KB
                                                        00:17
base53.tgz
                                                511 KB
etc53.tgz
                                                        00:00
                                               44757 KB
                                                        00:15
comp53.tgz
                                               9510 KB
                                                        00:04
man53.tgz
              game53.tgz
                                               2567 KB
                                                        00:00
                                                        00:02
xbase53.tgz
                                               9974 KB
xetc53.tgz
                                               63695
                                                        00:00
              xshare53.tgz 100%
                                               4235 KB
                                                        00:03
xfont53.tgz
                                              38868 KB
                                                        00:09
              xserv53.tgz
          100% | ******* 26388 KB
                                                        00:06
Location of sets? (cd disk ftp http or 'done') [done]
```

```
Machine View Devices Help
Set name(s)? (or 'abort' or 'done') [done]
bsd
                                                    8939 KB
                                                             00:02
               6334 KB
                                                              00:00
bsd.rd
                                                   55752 KB
                                                             00:17
base53.tgz
                                                     511 KB
                                                             00:00
etc53.tgz
comp53.tgz
                                                   44757 KB
                                                             00:15
                                                    9510 KB
                                                             00:04
man53.tgz
           100%
game53.tgz
           100%
                                                    2567 KB
                                                             00:00
xbase53.tgz
           100%
                                                    9974 KR
                                                             00:02
                                                             00:00
xetc53.tgz
                                                   63695
           100%
xshare53.tgz 100%
                                                    4235 KB
                                                             00:03
xfont53.tgz
                                                   38868 KB
                                                             00:09
           100%
               *********************************
xserv53.tgz
           100% | ***** 26388 KB
                                                             00:06
Location of sets? (cd disk ftp http or 'done') [done]
Saving configuration files...done.
Generating initial host.random file...done.
Making all device nodes...done.
CONGRATULATIONS! Your OpenBSD install has been successfully completed!
To boot the new system, enter 'reboot' at the command prompt.
When you login to your new system the first time, please read your mail
using the 'mail' command.
```

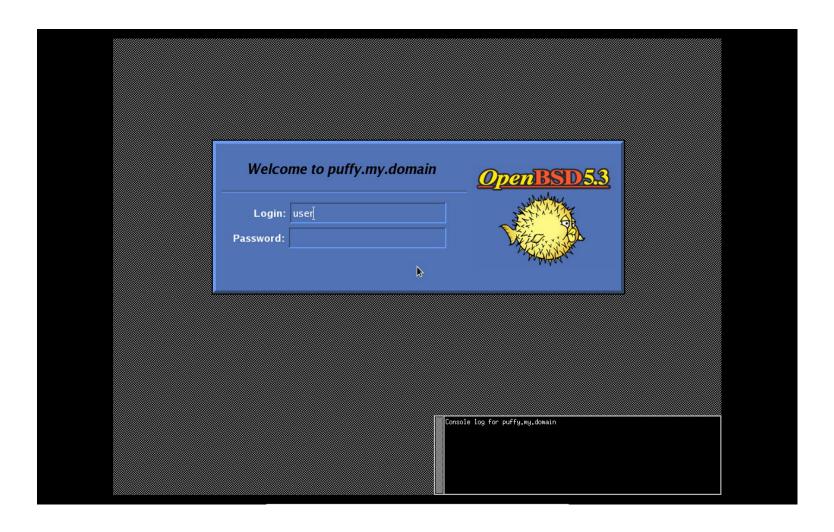

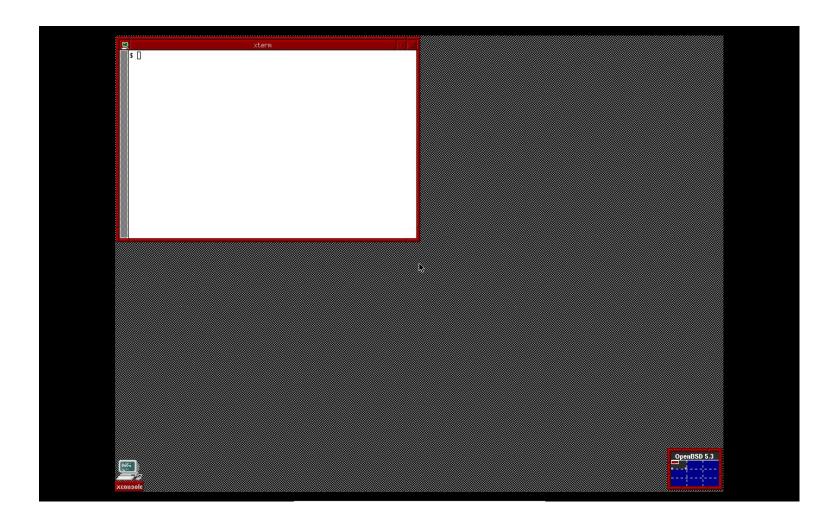

#### Let's install GNOME desktop environment

- set pkg\_path to mirror.ox.ac.uk/pub/OpenBSD
- run: pkg\_add gnome
- set xdm\_flags=NO and pkg\_scripts="gdm" in /etc/rc.conf.local

#### And install some applications

pkg\_add firefox thunderbird chromium libreoffice

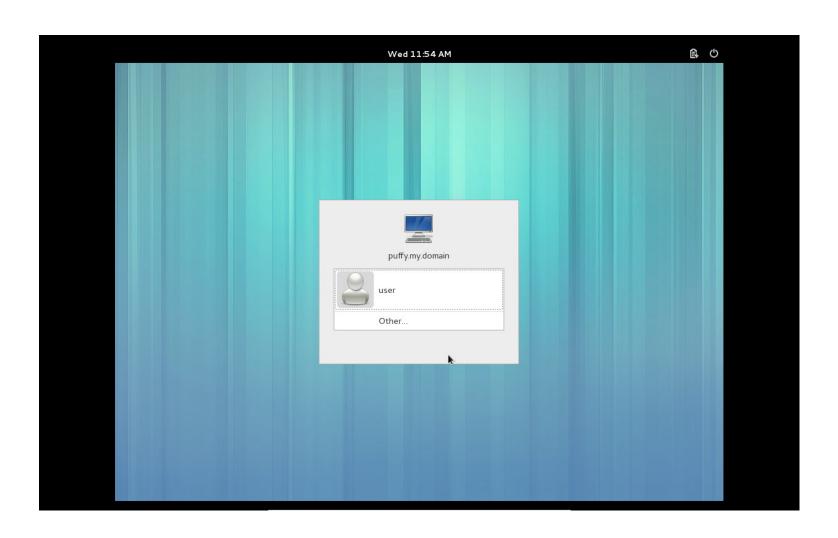

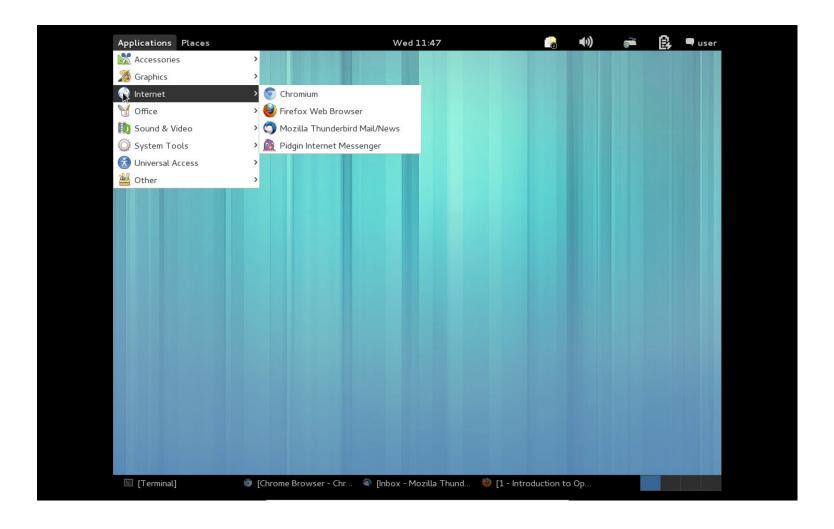

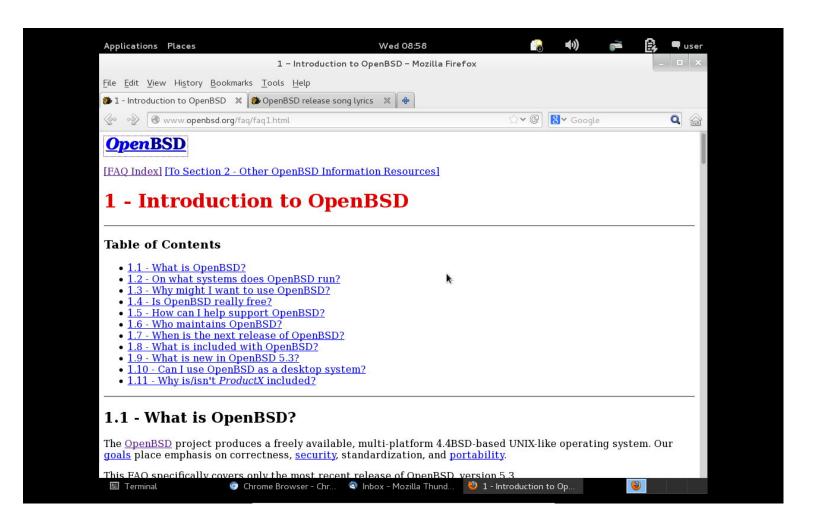

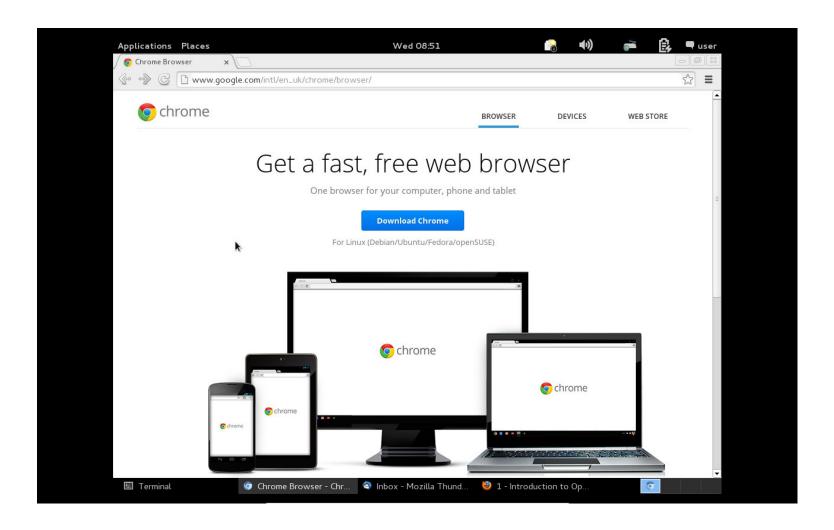

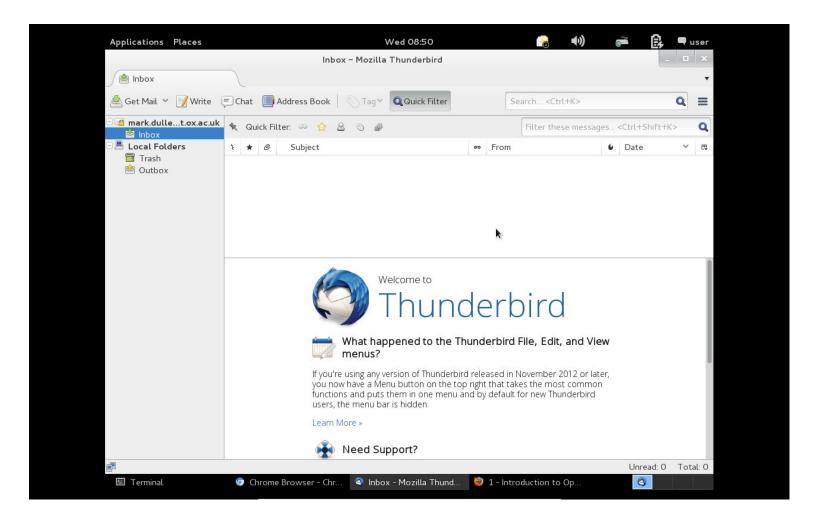

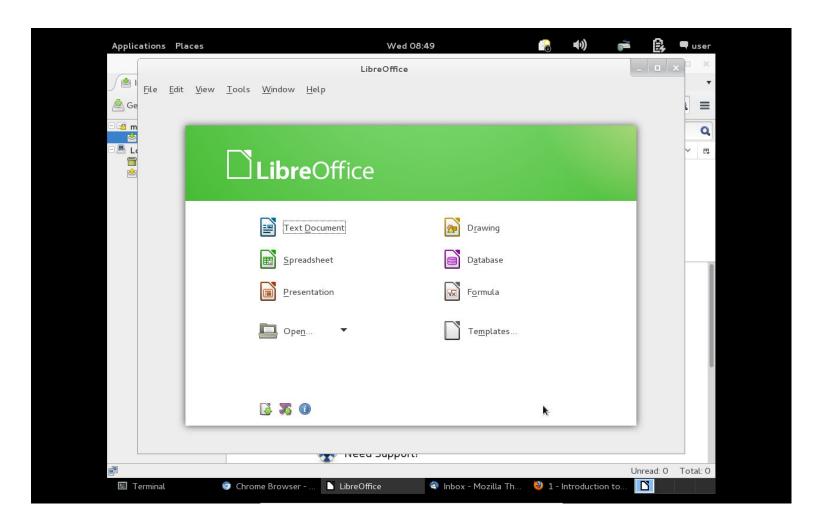

- http://www.openbsd.org
- http://www.openbsd.org/faq/

### Thanks!